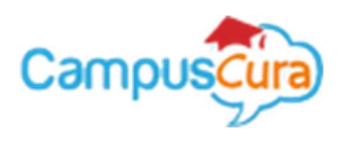

## Campuscura/Eregistrar Online Admission for Both Self-Sponsored and KUCCPS Students User Guide

To make an online admission, follow these steps once you have access this screen via the institution website. \*This should ONLY be performed once you have downloaded, read, fulfilled and ready with all the mandatory requirements on the admission letter.

Please use your index number to login as indicated below to join.

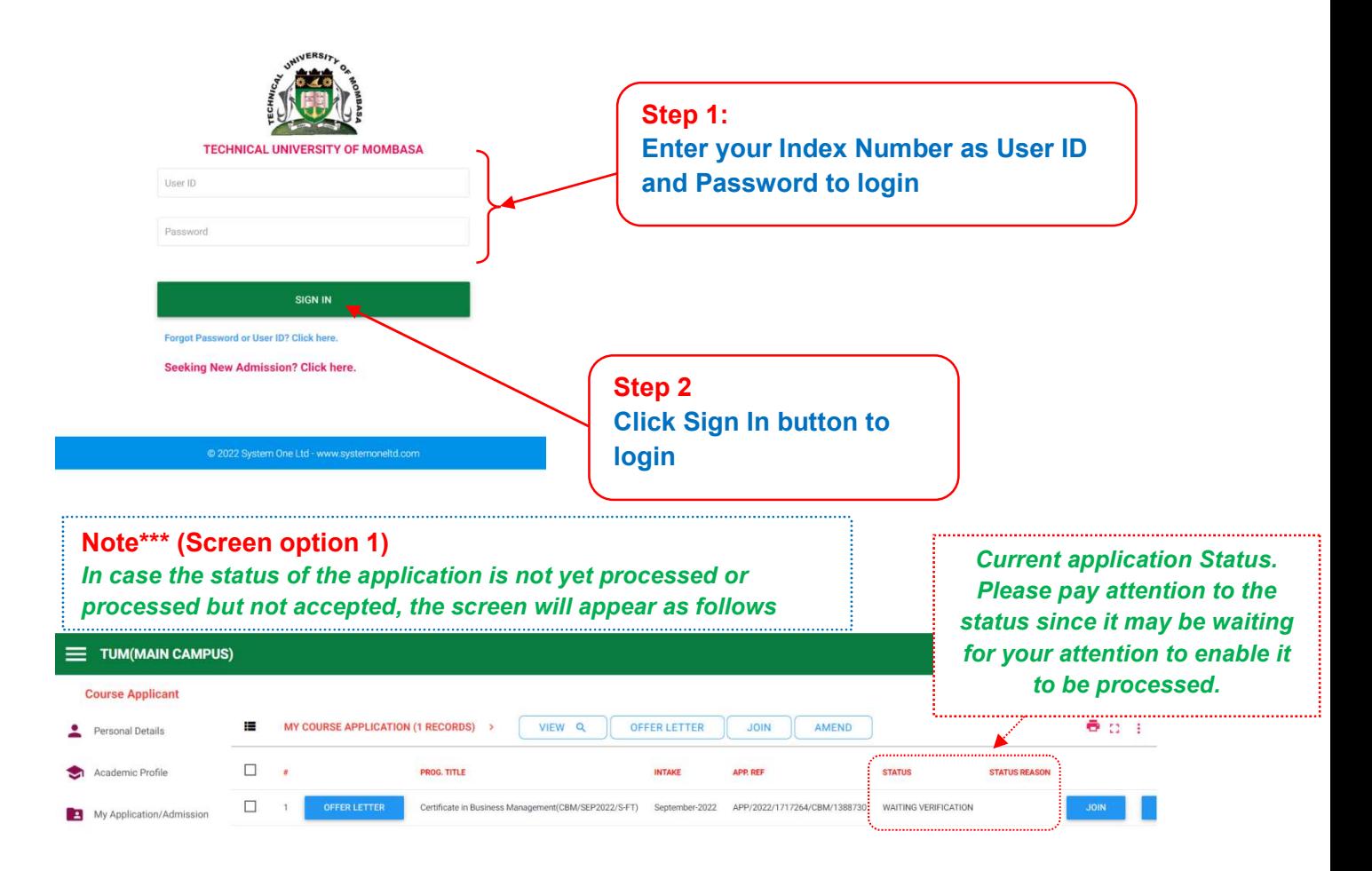

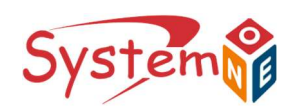

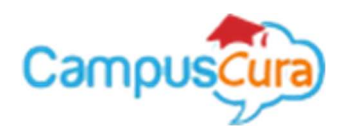

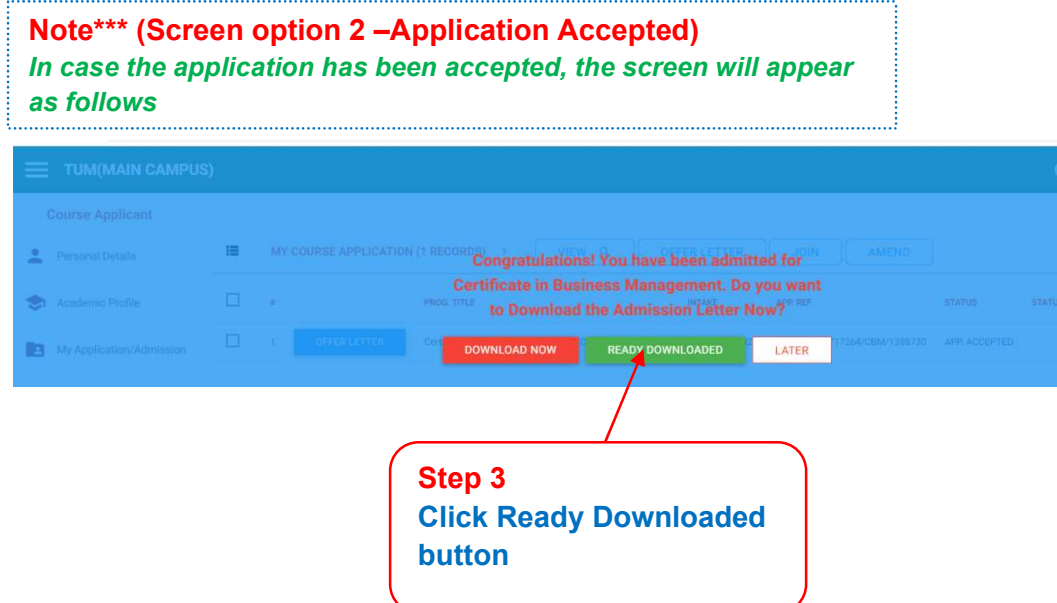

If you have downloaded, read, fulfilled and ready with all the mandatory requirements on the admission letter, go to this step (Step 4).

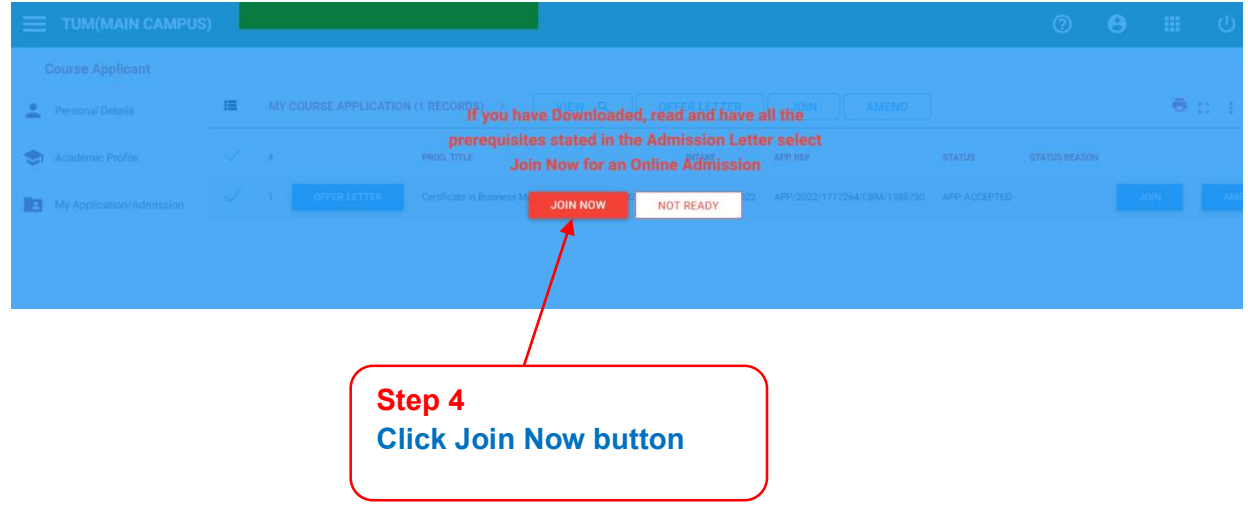

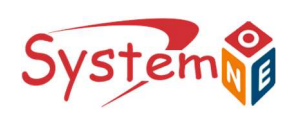

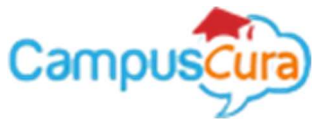

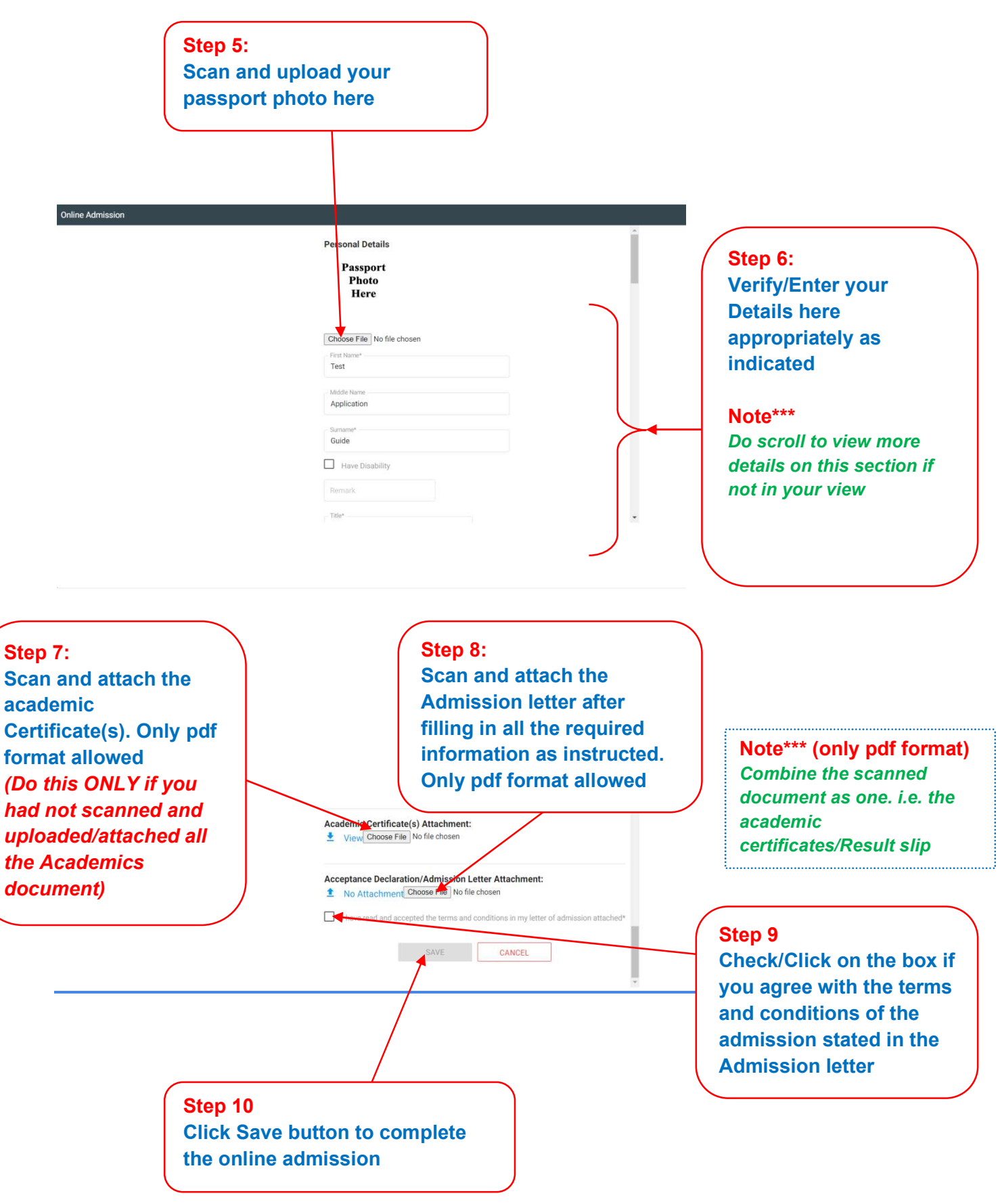

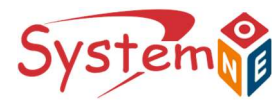